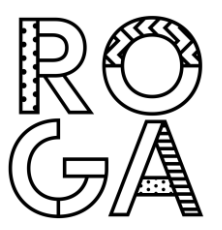

## Nutzung digitaler Schulbücher im Unterricht

## Einleitung

Tablet Computer wie das iPad ermöglichen die Nutzung digitaler Schulbücher als Alternative zu gedruckten Büchern. Theoretisch können die Schülerinnen und Schüler dabei gänzlich auf gedruckte Bücher verzichten. In der Praxis zeigt sich jedoch, dass einige wenige der benötigten Bücher leider nicht in digitaler Form angeboten werden. Dennoch stellen digitale Bücher eine enorme Platz- und Gewichtsersparnis im Schulranzen dar. Zudem ermöglichen sie die Nutzung begleitenden Lehrmaterials in Form von beispielsweise Videos, fertigen Vokabelkarten oder Übungsrätseln. Auch dürfen digitale Bücher mit Notizen und Markierungen versehen werden, und es kann schnell nach Stichwörtern gesucht werden.

Da sich die Onlineportale der Verlage in Aufbau, Übersichtlichkeit und Bedienung stark voneinander unterscheiden, ist man als Anwenderin bzw. Anwender gezwungen, sich auf dieses "Abenteuer" einzulassen. Wer zudem Wert auf Datenschutz legt, wird nicht umhinkommen, sich mit den Allgemeinen Geschäftsbedingungen der Unternehmen zu beschäftigen. Nicht zuletzt ist es auch eine Frage des persönlichen Geschmacks, welche Form der Literatur einem besser gefällt. All diese Randbedingungen sollten vor einem Umstieg von Papier auf technische Geräte sorgfältig gegeneinander abgewogen werden.

## Vorbereitungen

Die im Unterricht an der Oberschule Rosengarten genutzten Bücher werden von verschiedenen Verlagen angeboten. Dabei stellt jeder Verlag seine eigene App zur Verfügung. Die Bedienung der unterschiedlichen Apps unterscheidet sich hierbei, sodass nicht zwangsläufig für jedes Buch exakt der gleiche Funktionsumfang vorhanden ist. Das allgemeine Vorgehen bei der Beschaffung der Bücher ist jedoch in allen Fällen sehr ähnlich gestaltet und gliedert sich in fünf Punkte:

- 1. Anlegen eines Kundenkontos auf der Verlagswebseite. Die Verlage ermöglichen es hierbei, ein Eltern- bzw. Lehrkraftkonto zu erstellen und ein separates Schülerkonto zur Anmeldung in der iPad-App. Der Bucherwerb erfolgt dann über das erstgenannte Konto, und der Lizenzschlüssel kann danach dem Schülerkonto zugewiesen werden. Auf diese Art und Weise ist sichergestellt, dass hinterlegte Bezahldaten den Schülerinnen und Schülern nicht zugänglich sind.
- 2. Installieren der jeweiligen Verlags-App auf dem iPad.
- 3. Anmelden mit dem (Schüler-)Kundenkonto in der Verlags-App auf dem iPad.
- 4. Erwerben der benötigen Bücher auf der Verlagswebseite oder in der Verlags-App. Hierbei wird pro Buch ein Lizenzschlüssel erzeugt, welcher zur Aktivierung genutzt wird.
- 5. Herunterladen und aktivieren der erworbenen Bücher in der Verlags-App.

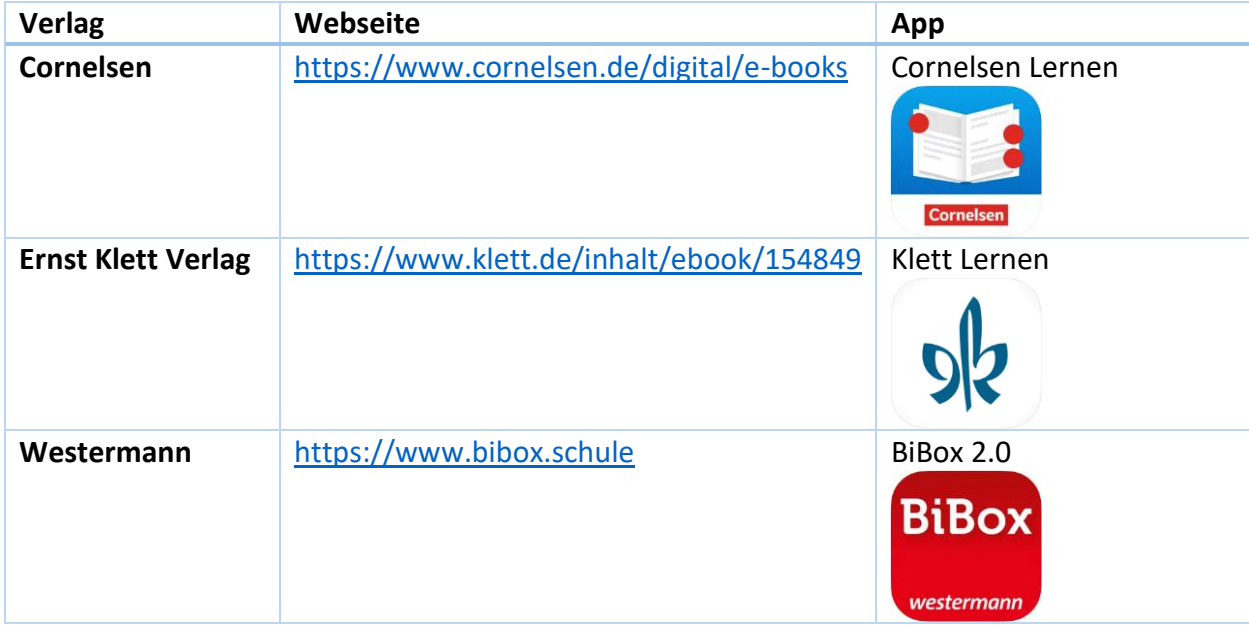

Getestet wurde dieses Vorgehen mit den folgenden Verlagen und Apps:

## Digitale Schulbuchausleihe am Beispiel des Ernst Klett Verlags

- 1. Auf dem iPad die App "Klett Lernen" herunterladen. Ihr Kind hilft Ihnen dabei ;-)
- 2. Öffnen von<https://www.klett.de/inhalt/ebook/154849>
- 3. Anlegen von Kunden- und Schülerkonto: Anmelden → Registrieren
- 4. Dabei die Kontoart auswählen: "Privatperson" für die Eltern zum Bucherwerb, sonst "Schüler:in" für die spätere Anmeldung in der App: Privatperson

Erziehungsberechtigte:r, Schüler:in über 16 Jahren

Schüler:in

5. Im Suchfeld nach dem zu erwerbenden Buch suchen, zum Beispiel:

"PRISMA Biologie 1"

Q ☺

6. Aus den Ergebnissen das eBook suchen, in den Warenkorb legen und kaufen:

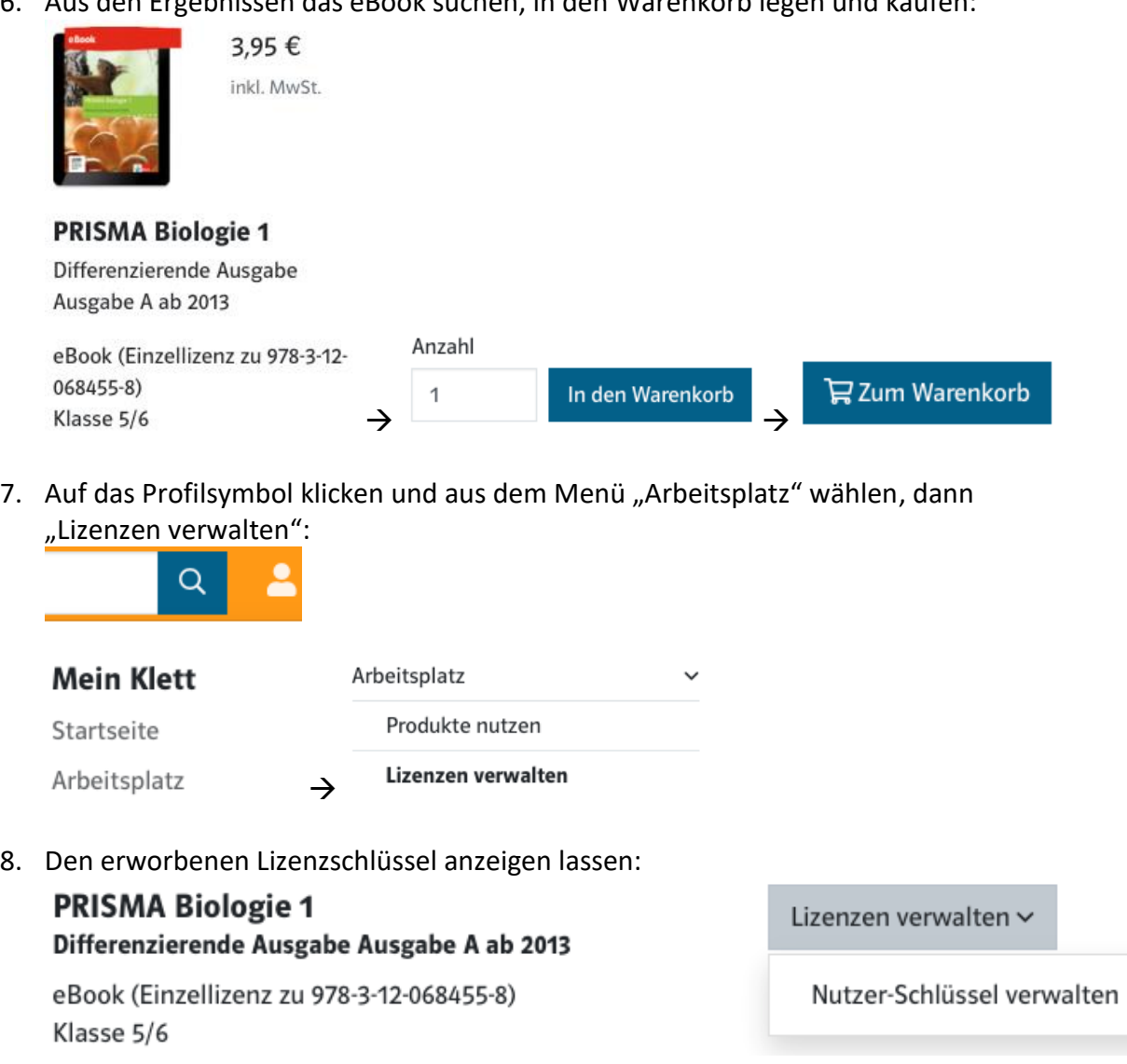

9. Den angezeigten Lizenzschlüssel auf dem iPad in der "Klett Lernen" App unter dem Schülerkonto freischalten:<br>Nutzer-Schlüssel

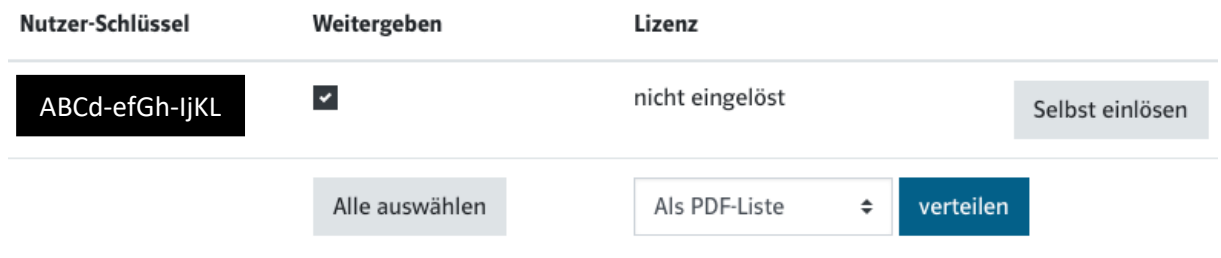

10. Anschließend das Buch in der App herunterladen. Fertig.